This README refers to a short program available at : <http://www-desir.lip6.fr/~herpsonc/docs/HowToStartJadeFromSourceCode.zip>

> Author : Cédric Herpson (but the English mistakes are not mine;)

The Jade's documentation is badly realized, you can hardly find how to launch a platform from source code. I hope these few classes will be useful.

This program aims to show you how simple it is to create and launch some agents with jade from the source code. The migration aspect is not considered here, I actived the verbose mode and, for sake of simplicity, the creation of the containers and of the agents is hardcoded; its bad.

This program creates : 1 main container, 3 containers, 4 agents

- Agent0 on container0
- Agentl and Agent3 on containerl<br>- Agent2 on container2
- Agent2 on container2

Agent0 will send a message to agent1 that's all :)

The main class is the PlatformDemo.java file. The others implements the differents types of agents (sender, receiver, empty).

-------------------------------------------------------------------------------- To launch the program, select the PlatformDemo file then *right click/Run as.../Application Java*

Two new frames will appear : One is the rma and the other is the sniffeur. And you will see in the console several messages :

용 Problems @ Javadoc & Déclaration / Recherche © Progression P History 응 Hiérarchie d'appels 모 PlatformDemo [Java Application] /usr/lib/jvm/java-6-sun-1.6.0.24/bin/java (1 avr. 2011 18:31:55) INFO: HTTP-MTP Using XML parser com.sun.org.apache.xerces.internal.jaxp.SAXParserImpl\$JAXPSAXParser 2011 18:31:56 jade.mtp.http.HTTPServer <init> ATTENTION: Port 7778 is already in used, selected another one 1 avr. 2011 18:31:56 jade.core.messaging.MessagingService clearCachedSlice INFO: Clearing cache 1 avr. 2011 18:31:56 jade.core.messaging.MessagingService clearCachedSlice INFO: Clearing cache 1 avr. 2011 18:31:56 jade.core.messagin@MessagingService clearCachedSlice INFO: Clearing cache 1 avr. 2011 18:31:56 jade.core.messaging.MessagingService boot INFO: MTP addresses: http://hotchip.dapa.lip6.fr:51878/acc 1 avr. 2011 18:31:56 jade.core.AgentContainerImpl joinPlatform TNEO - LLLLL Agent container Container-3@hotchip is ready. Launching containers done Launching the rma agent on the main container ...<br>Launching Shiffer agent on the main container... Plaform ok Launching agents.. AgentO launched<br>Agent1 launched Agent2 launched Agent3 launched Agents launched... Press a key to start the agents  $\overline{\mathcal{A}}$  $\Box^\diamond$ PlatformDemo.java - StartJade/src

**DO NOT PRESS A KEY NOW, OR YOU WILL NOT SEE ANYTHING ON THE GRAPHICAL INTERFACE**

The "pause" is just created to let you the possibility to activate the sniffer agent from its GUI in order to sniff the agents and to graphically see the message passing.

In any case, I chose to print sent/received messages on the standard output.

The rma give you the platform details. You can unfold the AgentPlarforms item to see the differents containers and the created agents.

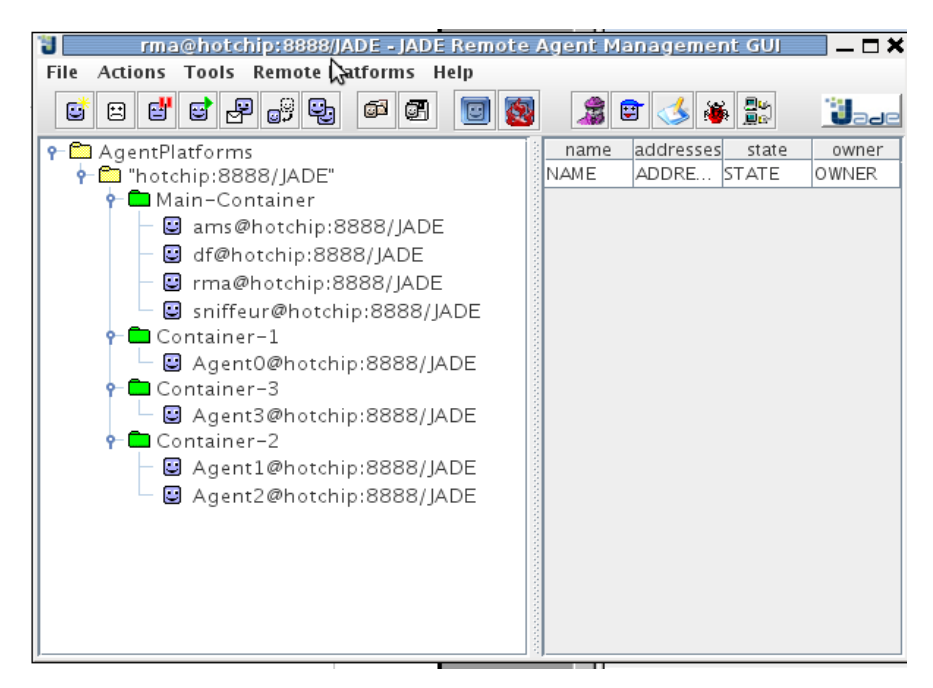

The sniffeur agent's goal is to sniff the messages exchanged among the agents. For sake of clarity in the source code, I do not activate the sniffer and let you do it from the graphical interface of the sniffeur.

 1) In the sniffeur frame, unfold the AgentsPlatforms and the containers. 2) Then, *right click on Agent0* and select *Do snif this agent. You will see appear a new box in the sniffeur frame. 3) Do the same for the others agents.*

*You may have something like :* 

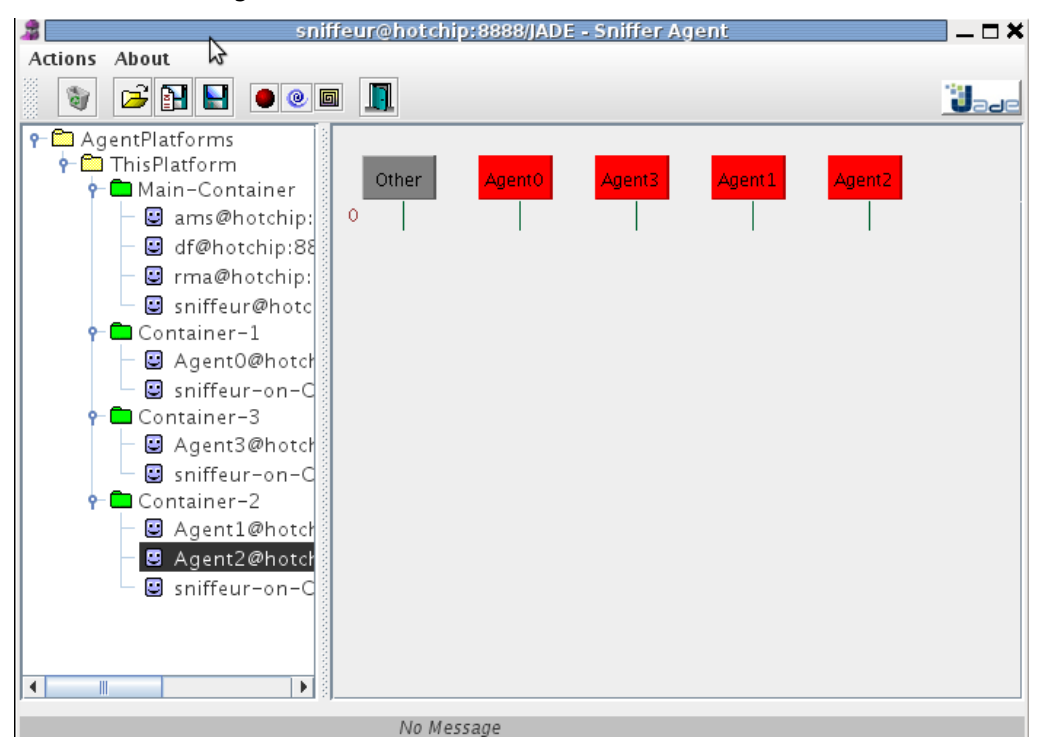

Press a key in the console and you will see the message passing in the console and in the sniffeur.